# **10 Minutes de Code <sup>U</sup>NITE <sup>2</sup> : <sup>C</sup>OMPETENCE <sup>3</sup>**

Dans cette troisième leçon pour l'unité 2, vous

apprendrez quelle relation existe entre les fréquences

# **TI-83 PREMIUM CE AVEC LE HUB TI-INNOVATOR™ NOTES DU PROFESSEUR**

<http://creativecommons.org/licenses/by-nc-sa/2.0/fr/>

Ce document est mis à disposition sous licence Creative Commons

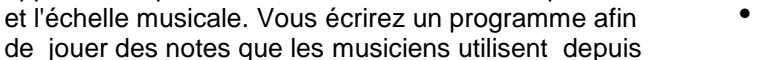

**Unité 2 : Boucle For Compétence 3 : Boucle à travers des notes de musique**

### **Objectifs:**

- Expliquer l'origine de la racine douzième de 2 dans la gamme Pythagoricienne.
- Ecrire un programme qui joue les notes successives de la gamme.

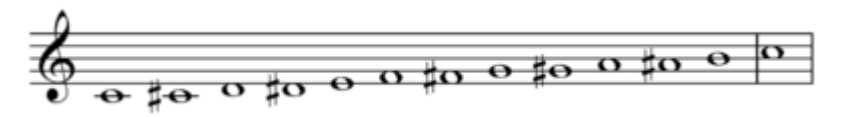

### **Un peu de théorie musicale**

Les notes de musique sont déterminées par la fréquence d'un objet vibrant, comme un haut-parleur, membrane de tambour, ou une corde de guitare ou piano. Les notes de l'échelle musicale suivent une relation mathématique particulière. Il y a 12 notes ou « pas » dans une octave. Si la fréquence d'une note est **F**, alors la fréquence de la note suivante est  $F \times \sqrt[12]{2}$ .

On multiplie donc la fréquence d'une note par  $^{12}\sqrt{2}$  ou  $2^{1/12}$  (la racine douzième de 2) effectuée 12 fois, cette opération

revient à doubler la fréquence d'origine, de sorte que la dernière note dans l'octave ait une fréquence  $\,$ de  $\,F\times (2^{\frac{1}{12}})^{12}=$  $2 \times F$ . Par exemple si la fréquence d'une note est 440 Hz, La fréquence de la même note à l'octave supérieure est 880 Hz, et celle de l'octave inférieure est 220 Hz.

L'oreille humaine a tendance à entendre les deux notes d'une octave à part comme étant essentiellement «les mêmes», en raison des harmoniques étroitement liées.

Pour cette raison, les notes d'une octave sont données par le même nom dans le système occidental de la musique. Ainsi la note DO (C) est également DO (C) à l'octave supérieure. Les intervalles entre ces notes sont appelés des «demi-tons».

Dans ce projet, vous allez utiliser le rapport  $2^{1/12}$  pour générer les douze notes d'une octave.

Le DO médium (C) a une fréquence de 261.64Hz. Une octave au-dessus le DO médium (C), aura une fréquence de 2 × 261.64Hz or 523.28Hz. Il y a 12 « pas » (demi tons) entre ces notes, et chaque demi ton est le  $2^{1/12}$  du son suivant ou précédent quant à sa fréquence.

Sur l'écran de droite, nous avons entré 261.64. Ainsi l'instruction suivante consiste juste à effectuer une multiplication par  $2^{1/12}$ .

La calculatrice fournit **Rép** au début, car le symbole de multiplication nécessite un argument en face de celui-ci. Appuyer simplement sur la touche **entrer** afin de créer les séquences de calcul comme sur l'écran de droite.

Nous prendrons en compte ce principe répétitif dans notre programme. Si vous continuez la progression, la douzième réponse sera 523,28, deux fois la valeur de départ, car :

 $F \times (2^{\frac{1}{12}})^{12} = 2 \times F.$ 

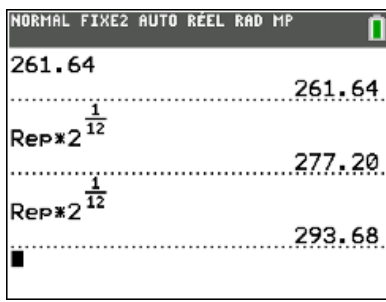

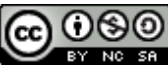

quelques siècles.

.

# **10 Minutes de Code <sup>U</sup>NITE <sup>2</sup> : <sup>C</sup>OMPETENCE <sup>3</sup>**

## **TI-83 PREMIUM CE AVEC LE HUB TI-INNOVATOR™ NOTES DU PROFESSEUR**

**Conseil à l'enseignant :** Le calcul peut devenir rapidement complexe si vos étudiants ne sont pas familiarisés avec les calculs sur les puissances et racines. Avoir un clavier à portée de main et montrer l'instrument vous permettra d'illustrer le principe de construction d'un demi ton en incluant les touches noires du clavier, jusqu'à la construction des douze notes de l'octave.

## **Mise au point du programme:**

- 1. Commencer un nouveau programme et le nommer SON2.
- 2. Ajouter les instructions **Effécran** et **Disp** et entrer le message entre guillemets.
- 3. Commencer l'échelle des fréquences à, 261.64 en stockant cette valeur dans la variable F en utilisant la touche = .
- 4. Cette variable représentera chacune des notes de la gamme.

### **Mise au point de la boucle For :**

- 1. Ajouter une boucle **For(** allant de 1 à 12 (pour les 12 notes).
- 2. Ajouter la commande **Send( "SET SOUND** à partir du menu *HUB*.
- 3. Ajouter **eval(** pour la variable F comme montré sur l'écran de droite. Attention à ne pas oublier les guillemets et les parenthèses

### **Evaluer la fréquence:**

- 1. Multiplier F par  $2^{1/12}$ , et stocker de nouveau le résultat dans F **F\*2^(1/12)**→**F**
- Cette instruction prend la valeur actuelle de F et change la fréquence de la note suivante sur l'échelle.
- 2. Quitter l'éditeur de programme pour le faire fonctionner.

#### **Modifier le programme :**

Essayer d'ajouter l'instruction *TIME* à la commande *SEND( " SET SOUND* et assurez-vous d'incorporer une commande **Wait** de même valeur afin que chaque note s'achève correctement avant de passer à la suivante.

Si une nouvelle commande est reçue par le Hub TI-Innovator avant qu'il ne termine sa dernière tâche, le Hub TI-Innovator traitera la nouvelle commande au lieu de terminer l'actuelle.

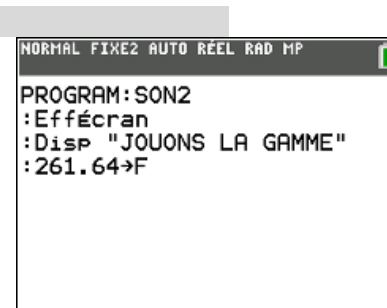

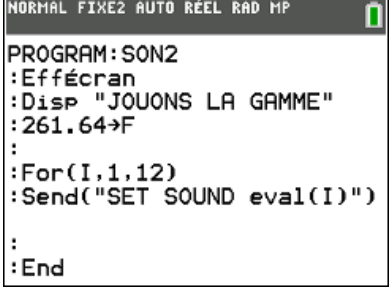

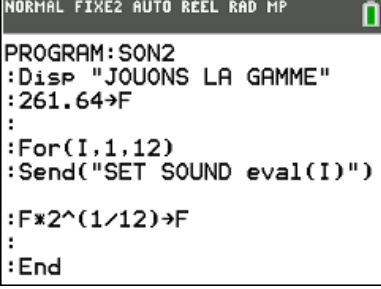

PROGRAM: SON2 :Disp "JOUONS LA GAMME" :261.64→F  $:For(I,1,12)$ :Send("SET SOUND eval(I)") :F\*2^(1⁄12)→F :Wait 0.5∎ : End

NORMAL FIXE2 AUTO RÉEL RAD MP

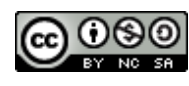

Ce document est mis à disposition sous licence Creative Commons

<http://creativecommons.org/licenses/by-nc-sa/2.0/fr/>